## 1. Settings > Scene...

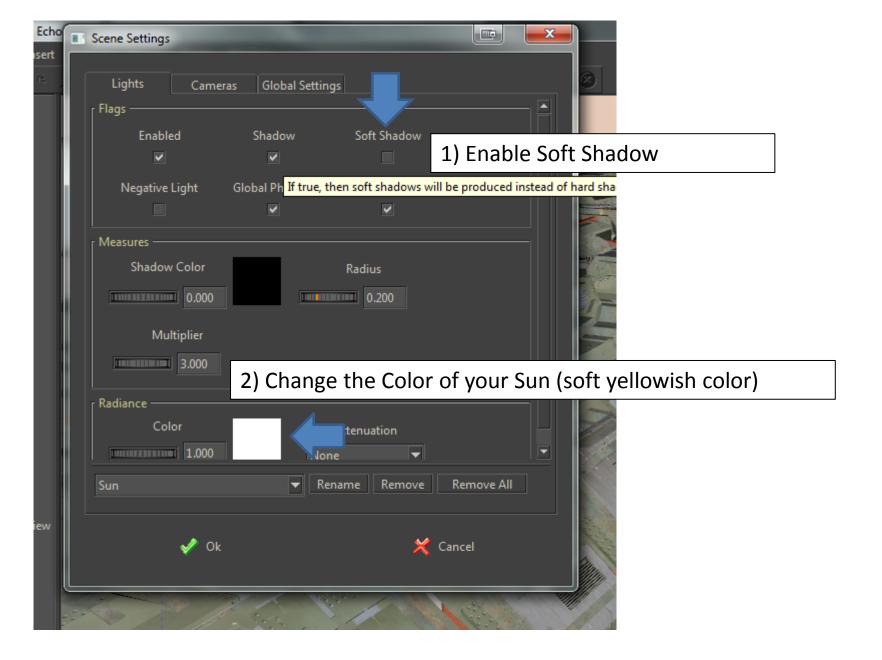

## 2. Settings > Sun & Sky

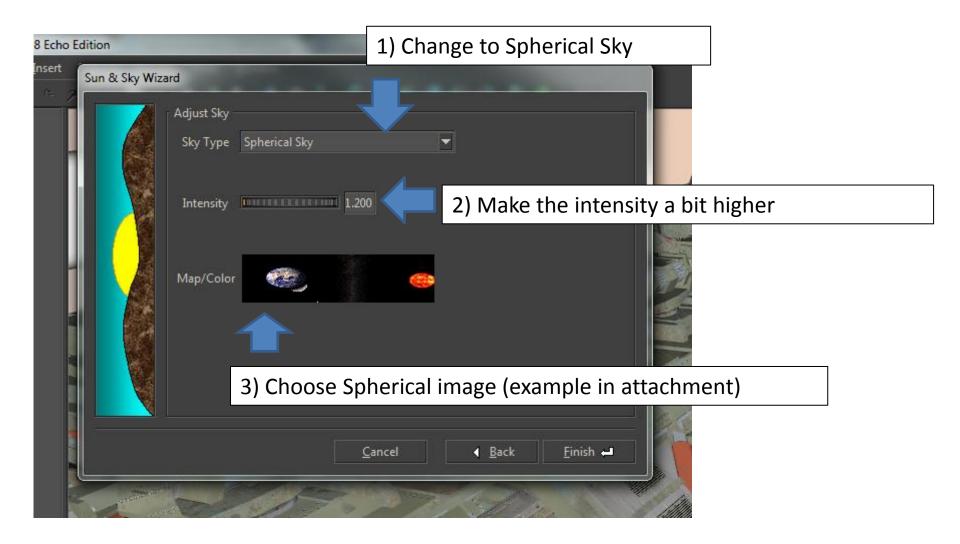

3. Right click 'material' > edit material...

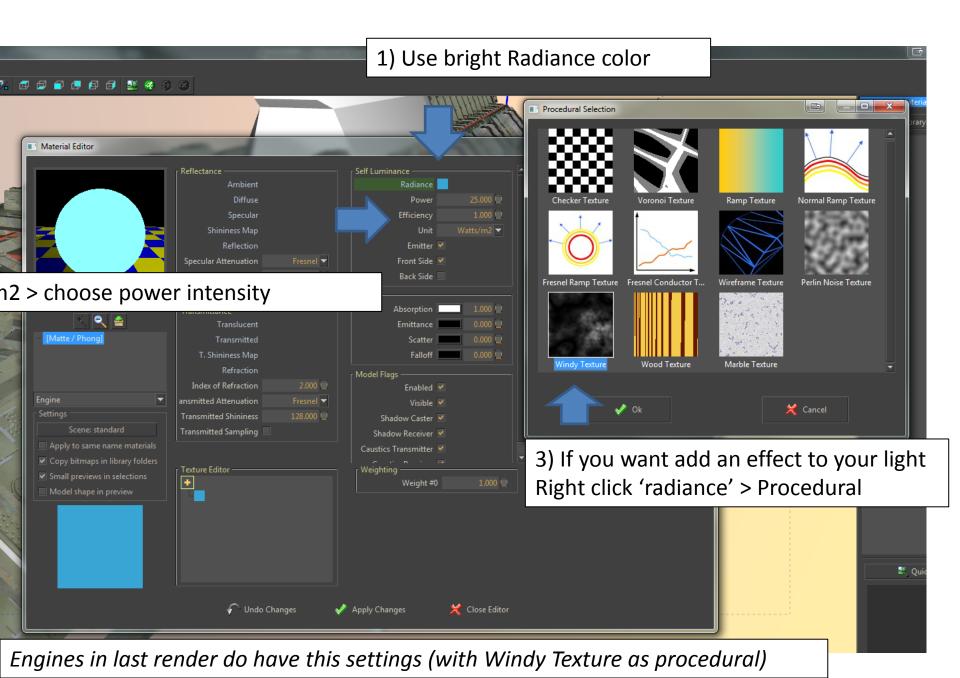

## 4. Press render button

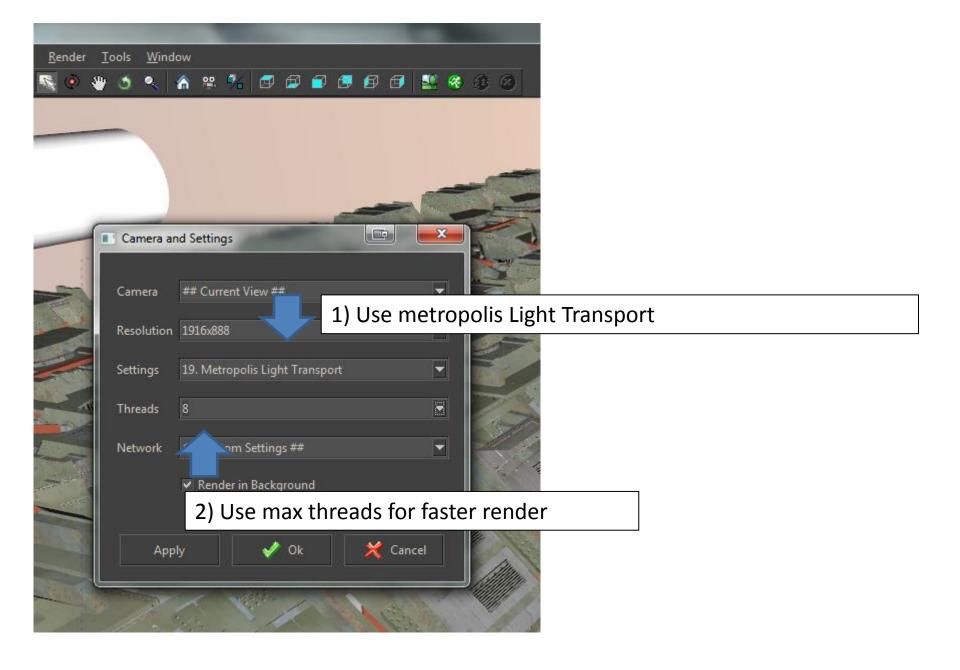